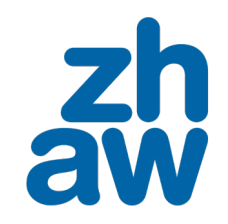

**Finanzen & Services** Hochschulbibliothek

## **Wie kann ich ein Buch in ZHAW swisscovery bestellen und ausleihen?**

# **Verfügbarkeit von Medien**

In [ZHAW swisscovery](https://zhaw.swisscovery.slsp.ch/discovery/search?vid=41SLSP_ZAW:ZHAW) sehen Sie in der Trefferliste, ob Medien an der ZHAW Hochschulbibliothek verfügbar sind.

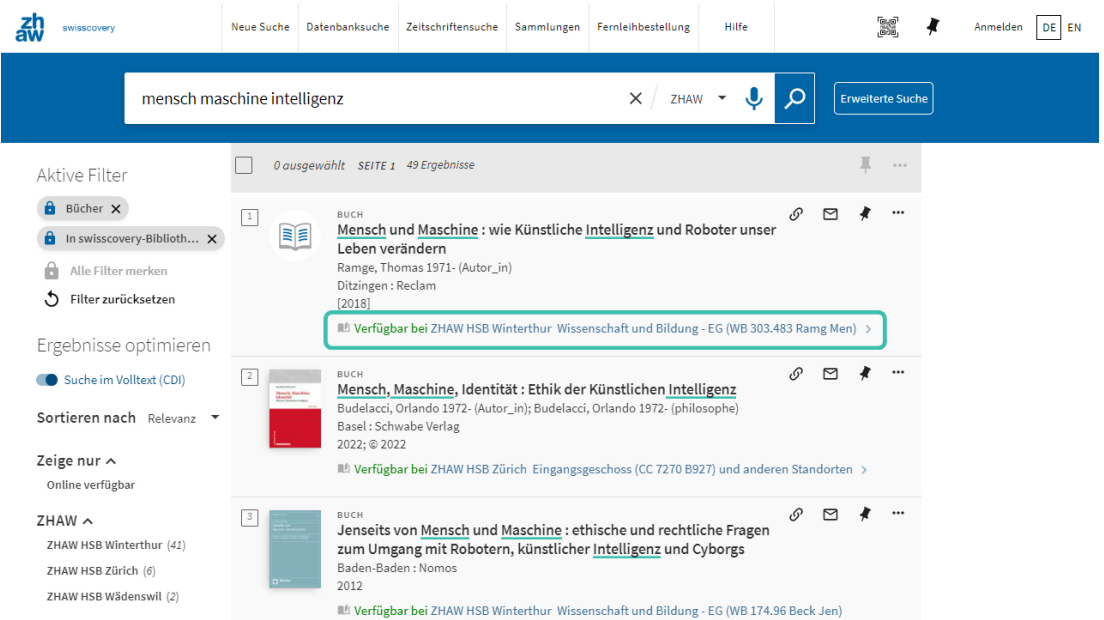

Etwas gefunden? Dann klicken Sie auf den Eintrag in der Trefferliste um in der Detailansicht mehr zu erfahren.

# **Detailansicht und Anmelden**

In der Detailansicht finden Sie weitere Informationen zum Titel. Um alle Ausleih- und Bestelloptionen zu sehen, müssen Sie angemeldet sein.

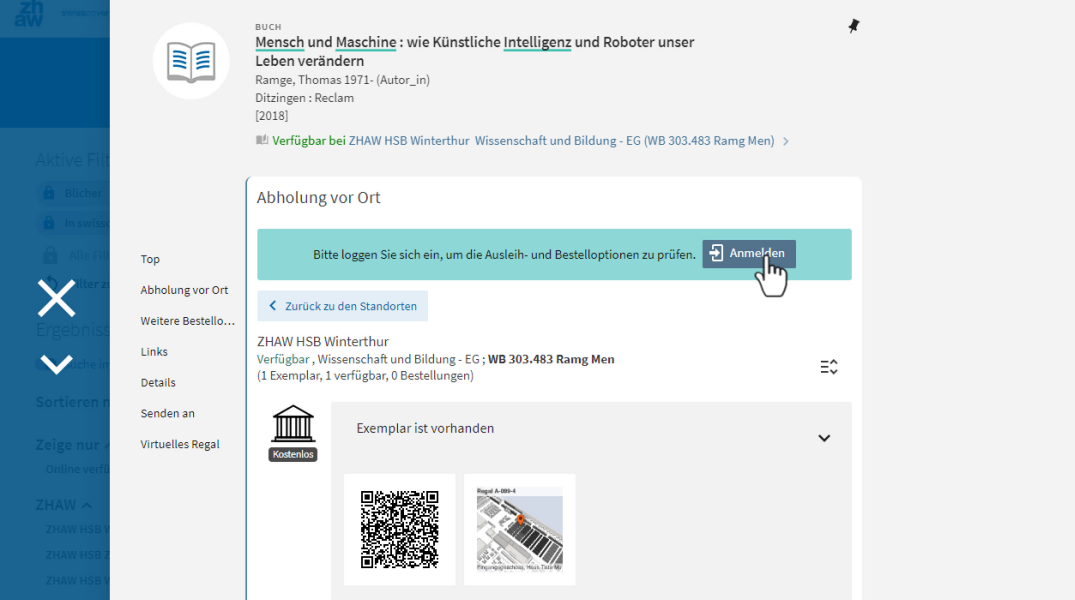

Sie müssen sich einmalig registrieren [\(Link zur Registrierungsplattform\)](https://registration.slsp.ch/?iz=zhaw), dann können Sie sich mit Ihrer SWITCH edu-ID anmelden.

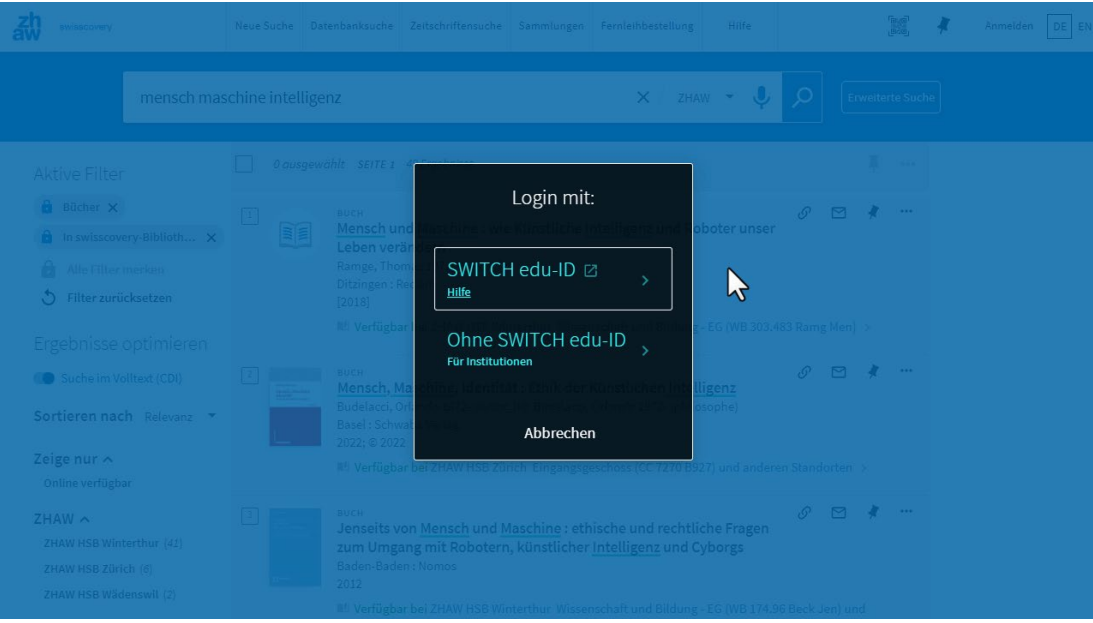

### **Abholen vor Ort**

Bei «Abholung vor Ort» sehen Sie, in welcher Bibliothek das Buch im Regal steht. In diesem Beispiel ist das Buch in der HSB Winterthur verfügbar. Sie können das Buch in dieser Bibliothek nutzen und in der Regel auch ausleihen.

Ob ein Titel ausleihbar ist, erkennen Sie daran, dass «28 Days Loan» (oder eine andere Ausleihfrist) steht. Wenn keine Ausleihfrist genannt wird handelt es sich um Präsenzbestand, welcher nicht ausleihbar ist.

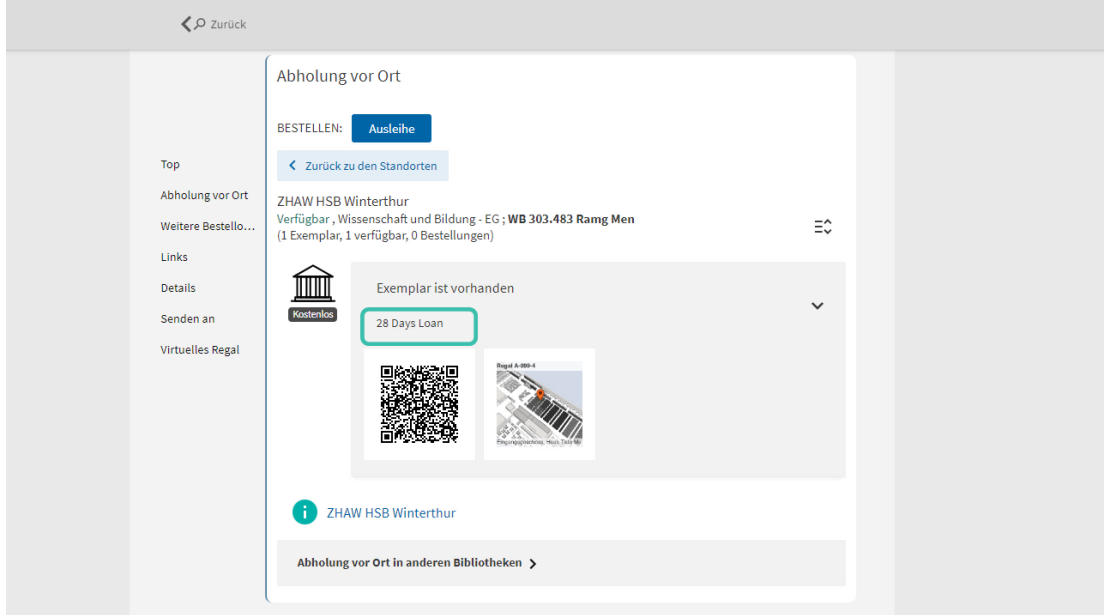

Mit Klick auf «Ausleihe» können Sie das Buch für sich auf die Seite legen lassen. Dieser Service ist kostenlos.

Wichtig: Sie müssen angemeldet sein, um diese Informationen zu sehen.

Der Abholort ist die Bibliothek, die das Buch besitzt. Sie können hier in der Regel nicht zwischen verschiedenen Abholorten wählen. Mit Klick auf «Bestellung senden» wird die Bestellung erstellt.

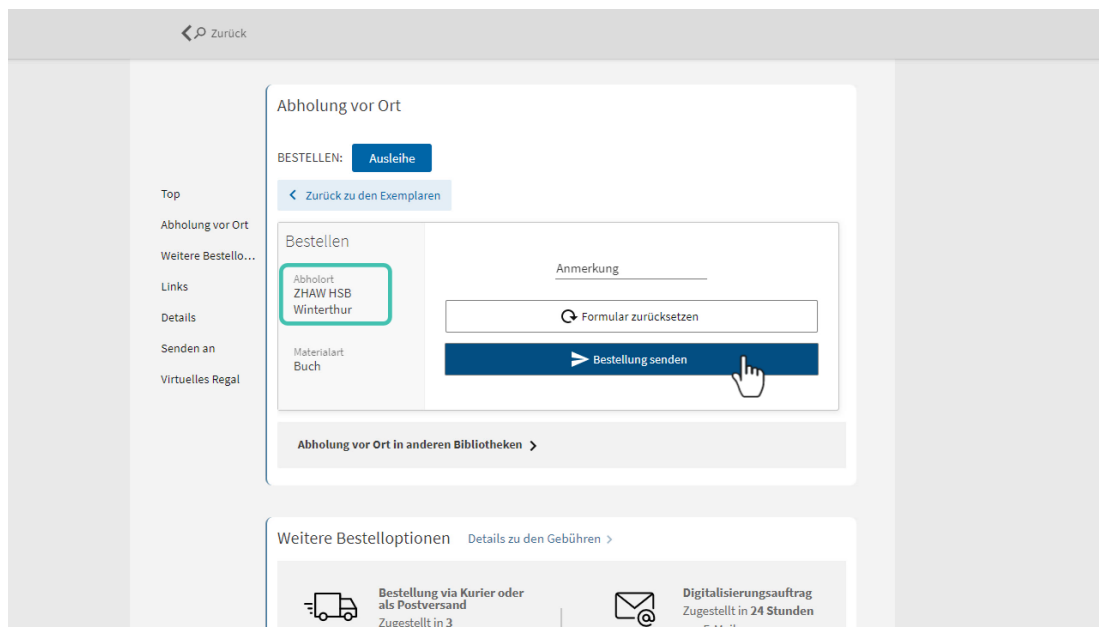

### **Abholen vor Ort in anderen Bibliotheken**

Bei «Abholung vor Ort in anderen Bibliotheken» sehen Sie, welche anderen Bibliotheken innerhalb von swisscovery einen Titel besitzen. Auch in diesen Bibliotheken können Sie das Buch in der Regel vor Ort in der jeweiligen Bibliothek ausleihen. Klicken Sie dafür auf die gewünschte Institution, um die jeweiligen konkreten Bibliotheken zu sehen.

In vielen Bibliotheken ist es auch möglich, sich das Buch via «Ausleihe» auf die Seite legen zu lassen.

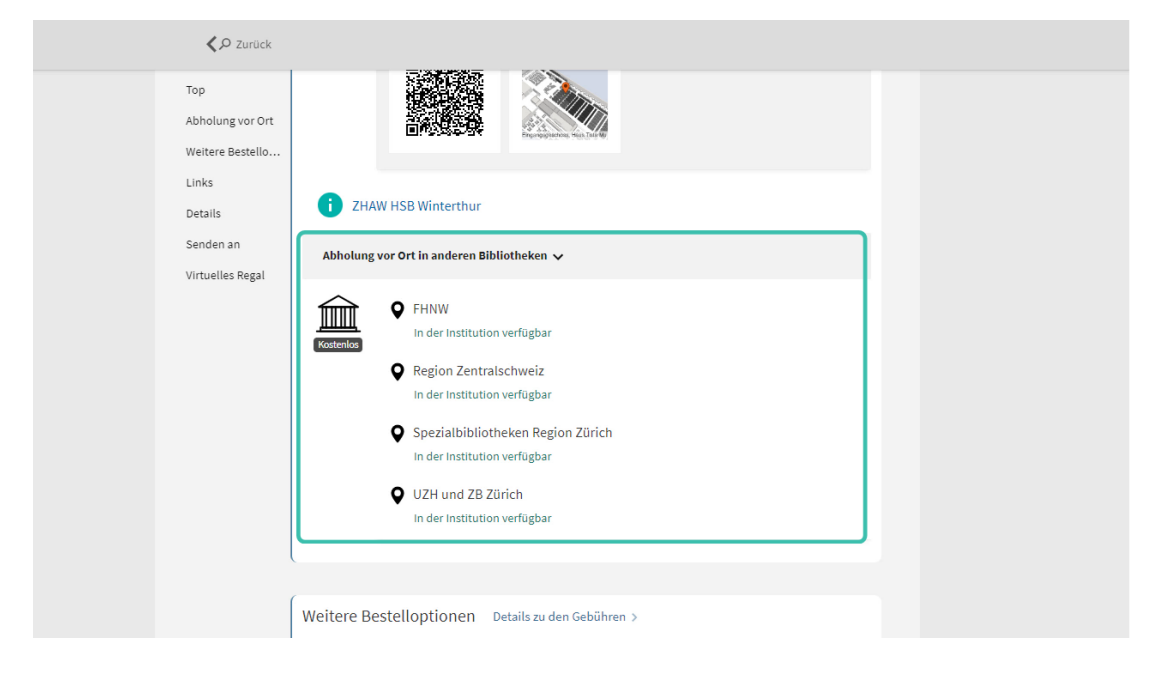

#### **Weitere Bestelloptionen**

Wenn das benötigte Medium nicht bei «Abholen vor Ort in der gewünschten Bibliothek verfügbar ist, dann können Sie es in vielen Fällen bei «Weitere Bestelloptionen» an Ihre Wunschbibliothek bestellen.

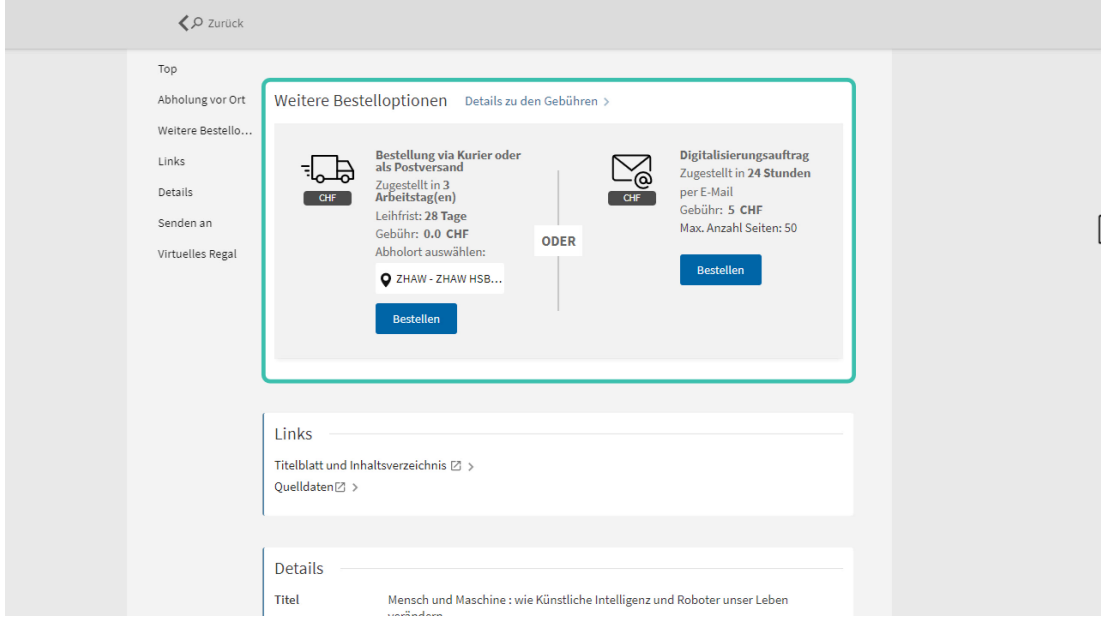

Wählen Sie Ihre Bibliothek als Abholort aus. Erstens müssen Sie die Institution wählen (oft eine Hochschule oder eine Region), dann innerhalb dieser Institution die betreffende Bibliothek. An der ZHAW können Sie zwischen den drei Standorten HSB Wädenswil, HSB Winterthur und HSB Zürich wählen.

Wenn einmal ein Abholort gewählt ist, dann wird dieser als Standard bei der nächsten Bestellung angezeigt.

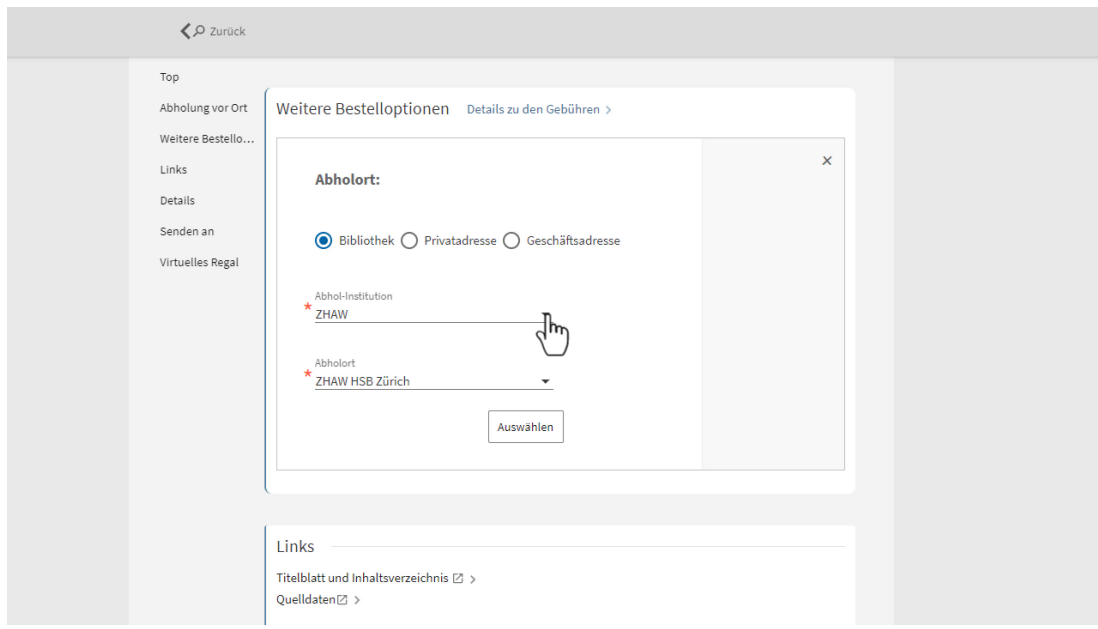

Anstelle einer Bibliothek können Sie auch Privatadresse oder Geschäftsadresse wählen. Dann wird das Buch per Postversand an Ihre Adresse versendet. Bitte beachten Sie, dass hier Gebühren von 12 CHF pro Buch anfallen.

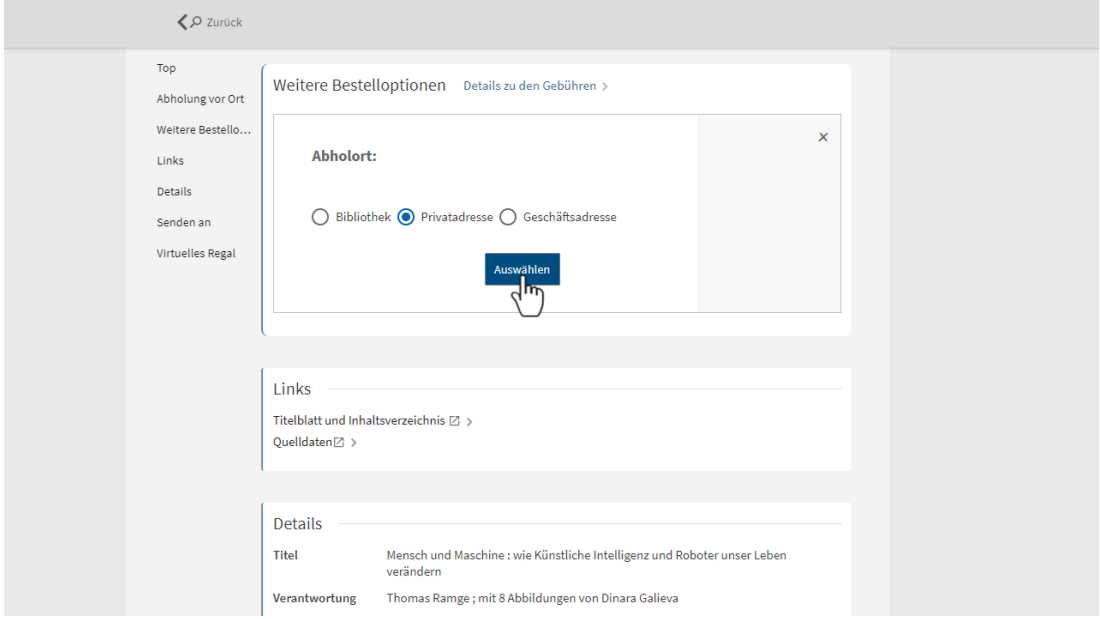

In der Anzeige in swisscovery sehen Sie jeweils die Lieferfrist (i.d.R. 3 Arbeitstage), die Ausleihfrist (i.d.R. auch verlängerbar) und die entstehenden Gebühren.

Für ZHAW-Angehörige sind Bestellungen an eine der drei ZHAW Hochschulbibliotheken kostenlos. Für Bestellungen zur Abholung in anderen Institutionen können Gebühren entstehen.

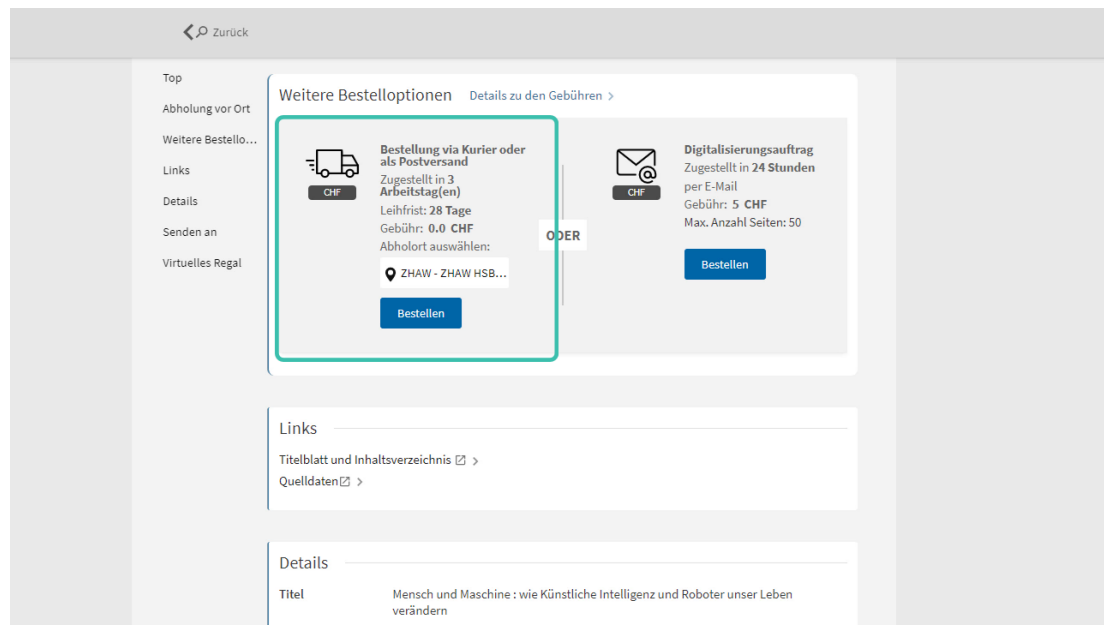

Mit Klick auf «Bestellen» öffnet sich ein Fenster. Hier können Sie bei Bedarf noch Angaben zur Bestellung machen. Wenn es sich beim gewünschten Titel um ein Werk mit mehreren Bänden handelt, geben Sie bitte den gewünschten Band/Teil an.

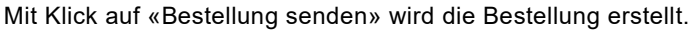

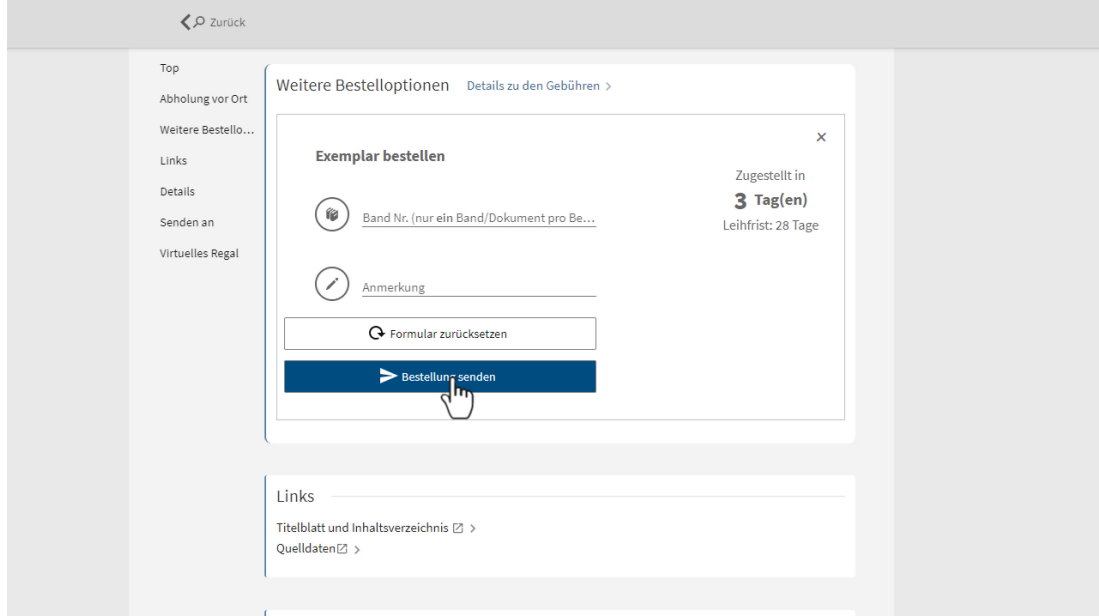

## **Konto und Bestellstatus**

In Ihrem swisscovery Konto sehen Sie die Bestellung unter «Meine Bestellungen».

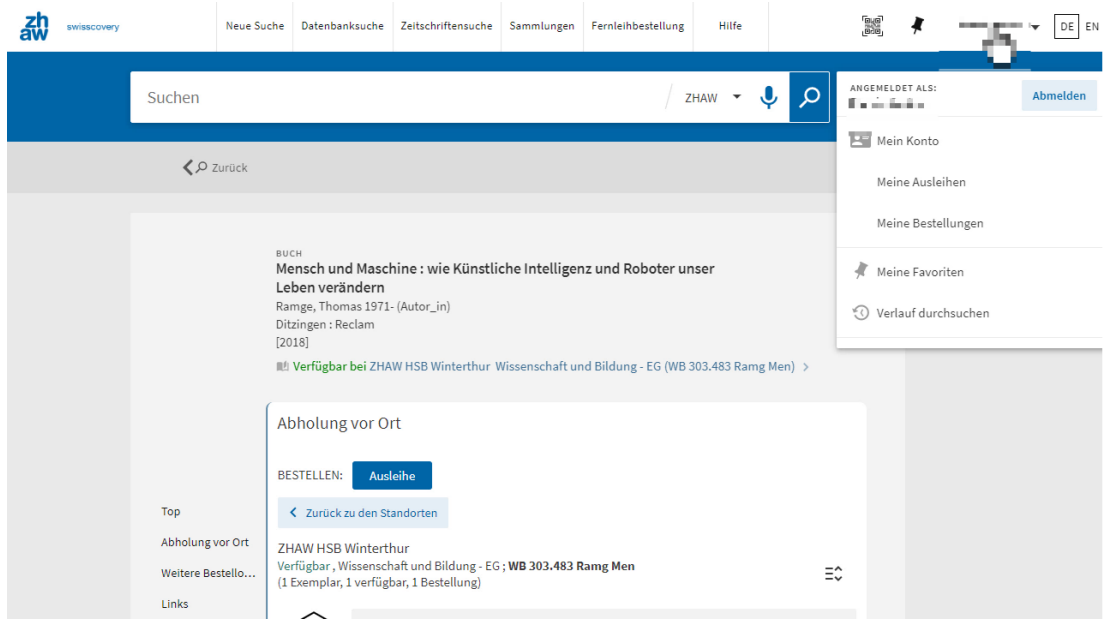

Bei der Bestellung ist der Bestellstatus sichtbar. Sobald das Medium zur Abholung bereit steht, erhalten Sie eine Abholungseinladung per Mail.

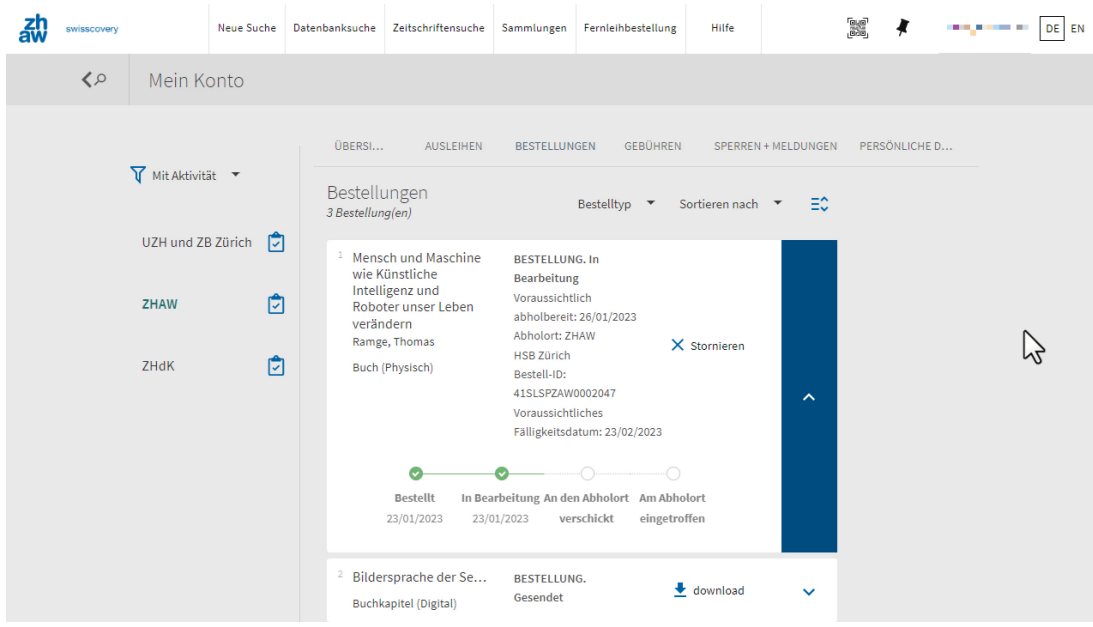

#### **Medien, die an der ZHAW nicht verfügbar sind**

Bei Medien, die an der ZHAW nicht vorhanden sind, steht in de Trefferliste «Verfügbare Services überprüfen». Gehen Sie auf die Detailansicht um Ausleih- und Bestelloptionen zu sehen.

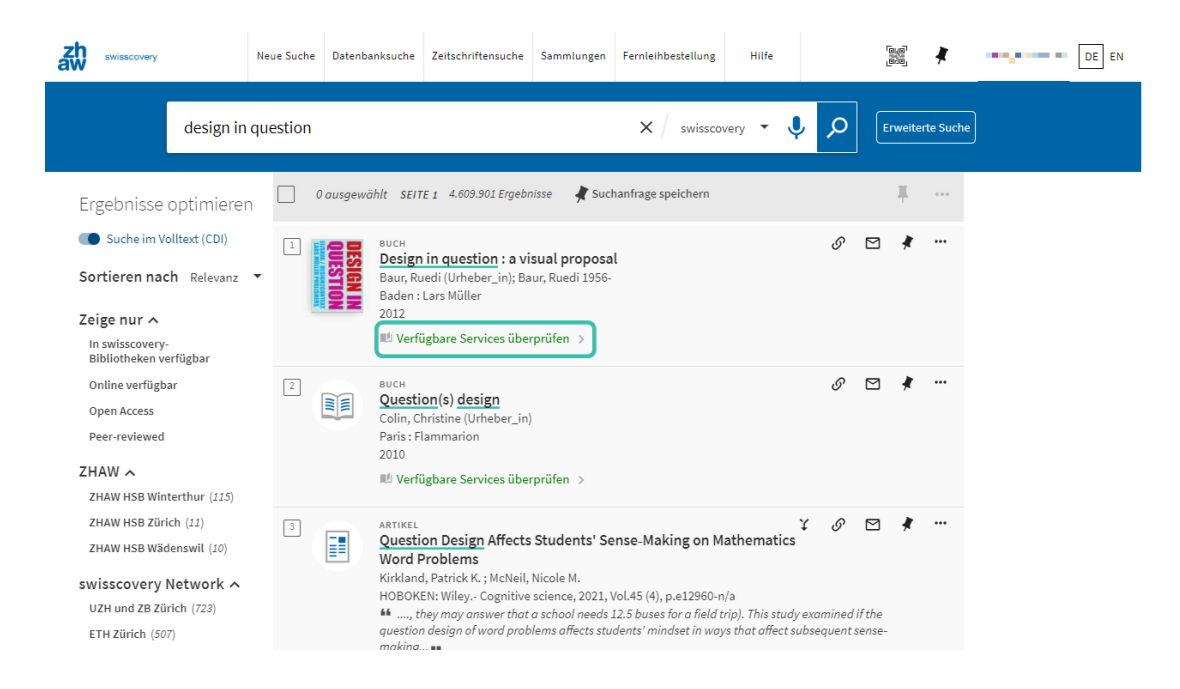

Das Medium kann gedruckt in anderen Institutionen und Bibliotheken verfügbar. In diesen Bibliotheken kannst du es in der Regel vor Ort ausleihen.

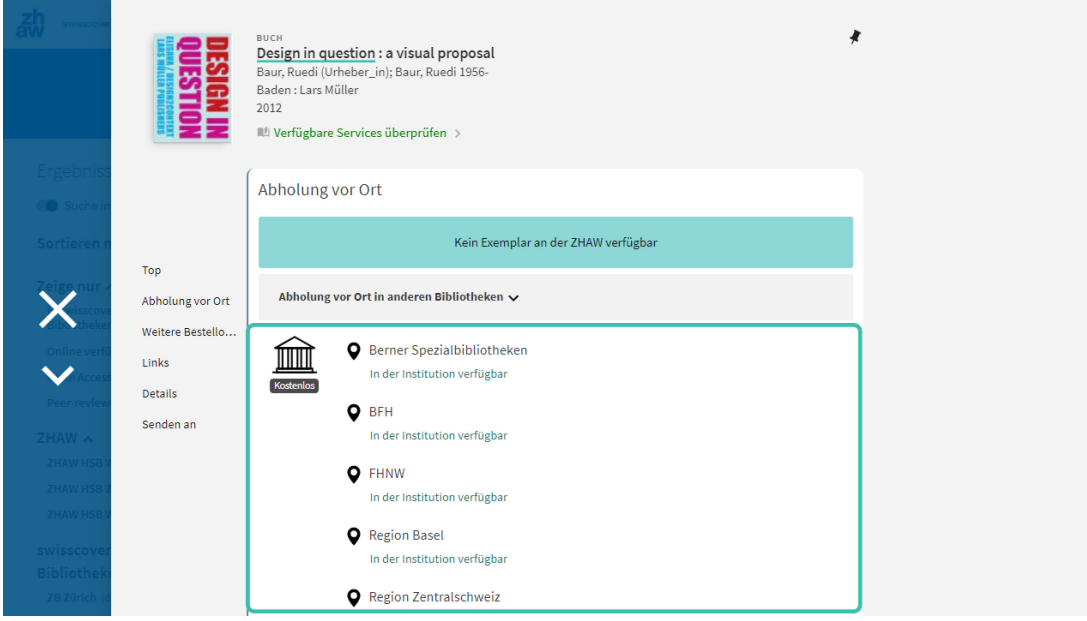

Bei «Weitere Bestelloptionen» können Sie auch hier die meisten Medien über den Kurier an Ihre Wunschbibliothek bestellen.

Für ZHAW-Angehörige sind Bestellungen an die ZHAW HSB auch in diesem Fall kostenlos.

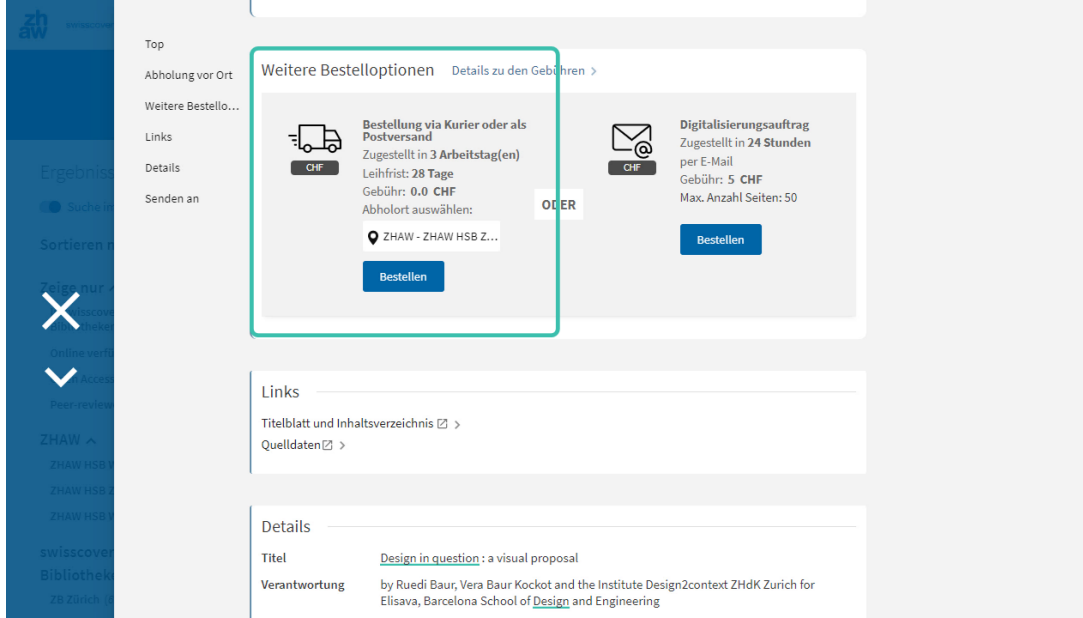

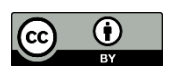

[CC-BY 4.0,](https://creativecommons.org/licenses/by/4.0/) Education Services / [ZHAW, Hochschulbibliothek](https://www.zhaw.ch/de/hochschulbibliothek/einstieg-aktuelles/) (Stand: 01.02.2023) Die vorliegende Lizenz erstreckt sich auch auf die Abbildungen der Oberfläche von swisscovery, mit freundlicher Genehmigung der SLSP AG.

Die Marke ZHAW ist von der vorliegenden Lizenz CC-BY 4.0 unberührt. Gemäss Abschnitt 2.b.2 der Lizenz werden Patent- und Kennzeichenrechte durch die vorliegende Public License nicht lizenziert.